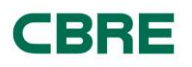

Project Name:

# CBRE PAYMODE-X USER GUIDE FOR SUPPLIER ENROLLMENT

Version: 1.1

Date: January 10th, 2017

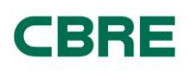

# TABLE OF CONTENTS:

- **V** Paymode-X Overview
- $\checkmark$  Enrolment Instructions
- $\checkmark$  Contact Information
- Logging into the Enrollment Portal
- Verify Company Information
- $\checkmark$  Make changes, if necessary
- $\checkmark$  Certify if information is correct; if changes made, save them
- $\checkmark$  Receive Login Credentials
- $\checkmark$  Validate Login
- $\checkmark$  Access the CBRE GWS Supplier Invoicing Portal for Supplier Invoicing Instructions
- $\checkmark$  Resource Information

# SUPPLIER ENROLLMENT INSTRUCTIONS

In our global initiative to become more energy efficient and sustainable, CBRE has partnered with Bottomline Technologies to implement a web‐based electronic invoicing system. Paymode-X (PMX) allows any supplier to create an invoice using an Internet browser and submit it to CBRE for payment. There is no cost to the supplier for this service.

These instructions detail the steps necessary to register for PMX. Participation in this program is not optional. If you have been directed to the *Supplier Enrollment Portal,* you must complete the enrollment process and submit invoices through PMX. For support or issues with this process, please access the CBRE GWS Supplier Invoicing Portal at:

[http://www.cbre.us/services/globalcorporateservices/Pages/Paymod](http://www.cbre.us/services/globalcorporateservices/Pages/Paymodex.aspx) [ex.aspx](http://www.cbre.us/services/globalcorporateservices/Pages/Paymodex.aspx)

or, contact the CBRE Global IT Service Desk:

Phone: +1 877 435 7547 Email: [ServiceDesk@cbre.com](mailto:ServiceDesk@cbre.com) Paymode-X Admin Hours: M-F 9:00AM – 5:00PM US Central Time

#### **Instructions**

- 1. Start an internet browser session.
- 2. In the address bar enter the address https://supplier.bottomlinexchange.com. The following screen is displayed.

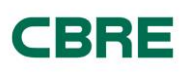

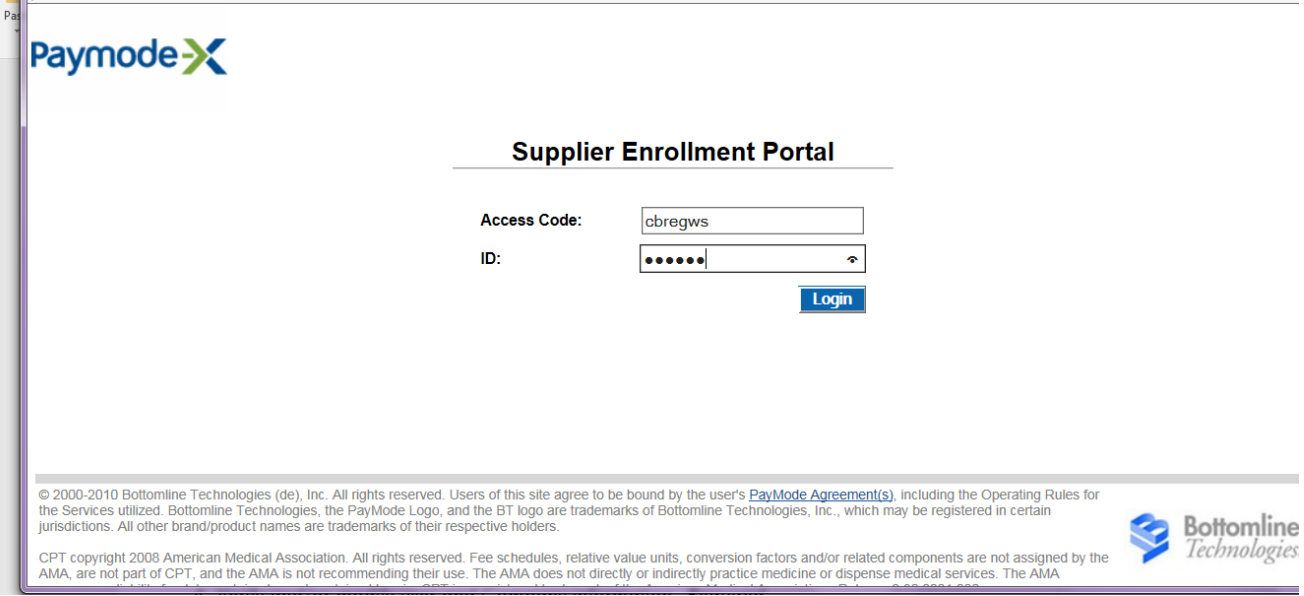

3. Log in to the Enrollment Portal:

a. In the login screen "Access Code:" field, enter "cbregws" (must be lowercase).

b. In the "ID:" field enter your CBRE vendor number. (Dots will display while doing so.) Your vendor number may be found on your CBRE purchase order in the middle of the page under the "Vendor No." heading.

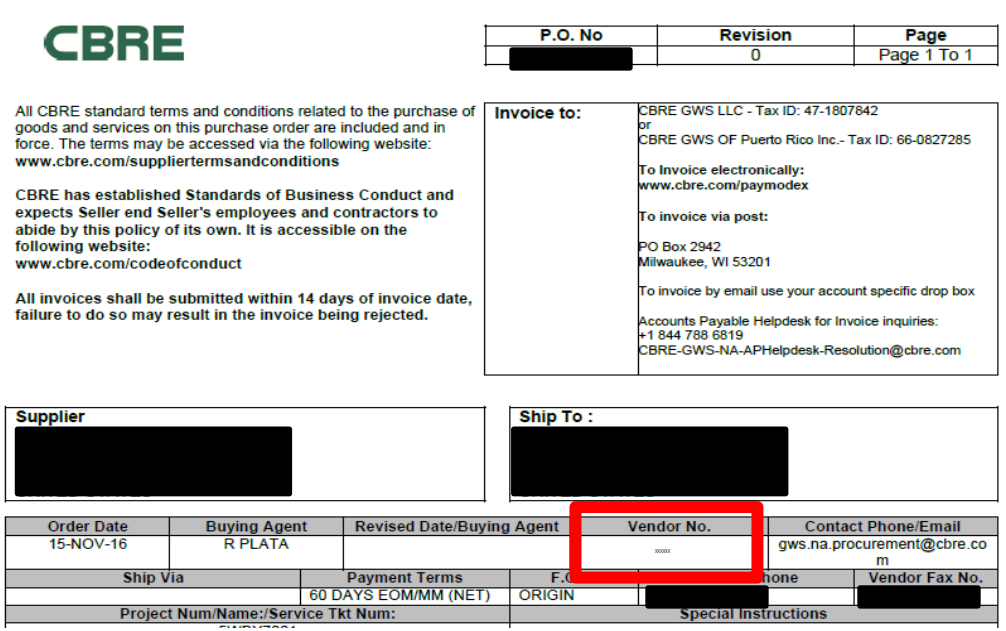

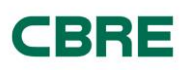

If the vendor number cannot be located, contact the Paymode-X Customer Support: team at 1-877-443-6944 Option 4 M-F 8AM to 8PM Eastern Standard Time.

c. Upon login, the user and Company information is presented.

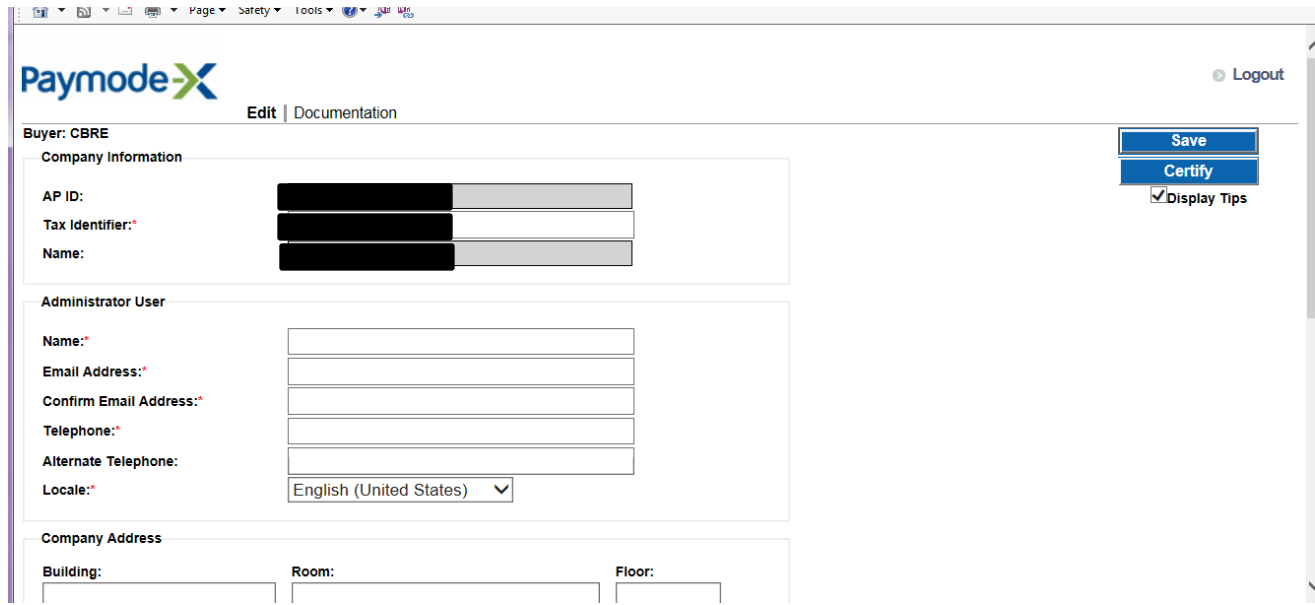

4. Verify and/or modify user and Company information. Required fields are indicated with a red asterisk (\*). Hovering over a field provides additional information.

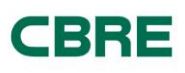

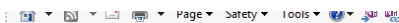

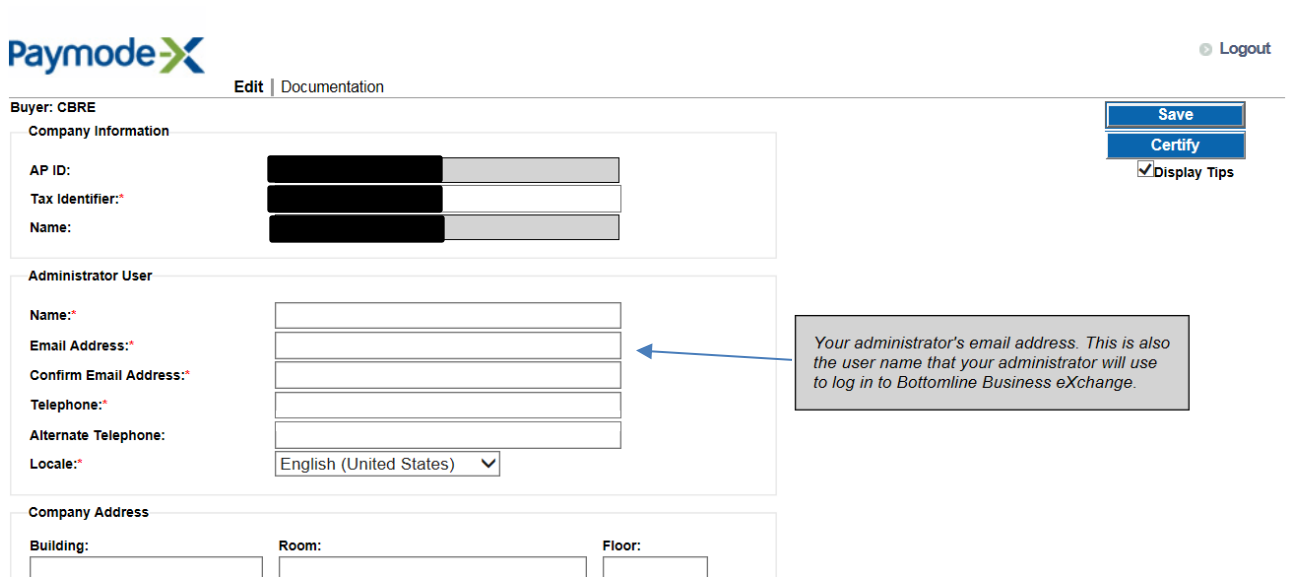

- a. Make any changes necessary. All changes will be communicated to CBRE after you have completed the enrollment process.
- b. When satisfied with the entered information, complete the process by clicking the "Certify" button in the upper right. If you would like to save any changes made and return later to make additional modifications before certifying, click the "Save" button.

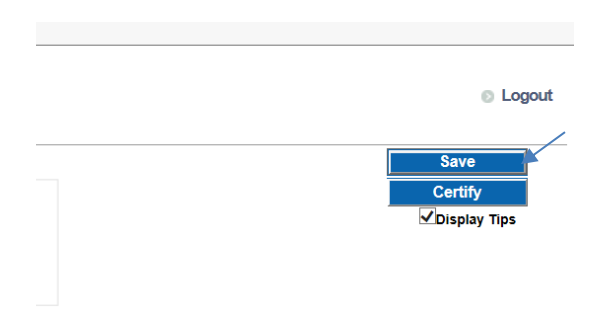

- c. Upon successful certification you will be presented with a "Thank You" screen describing the next steps.
- e. Within 1 hour you will receive your initial set of login credentials from  $pr@$  paymode.com. Please verify this will pass your spam filter.

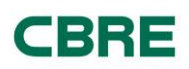

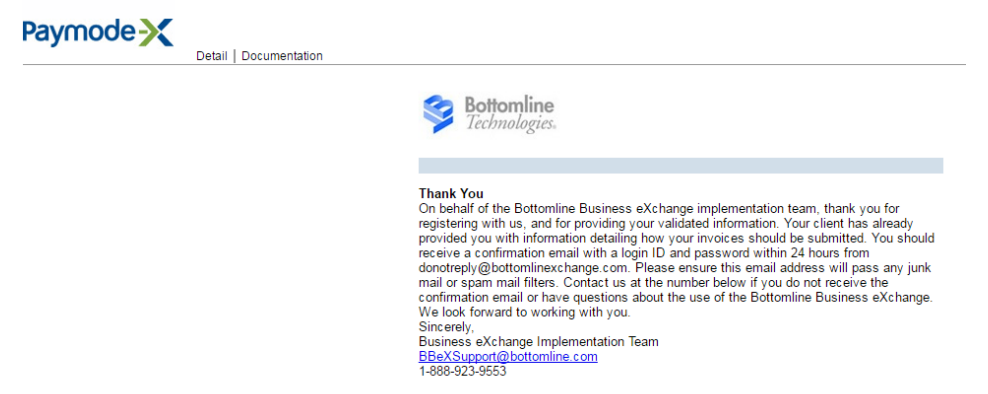

5. Paymode-X Invoicing Instructions and a video are available for download from the CBRE GWS Supplier Invoicing Portal.

<http://www.cbre.us/services/globalcorporateservices/Pages/Paymodex.aspx>

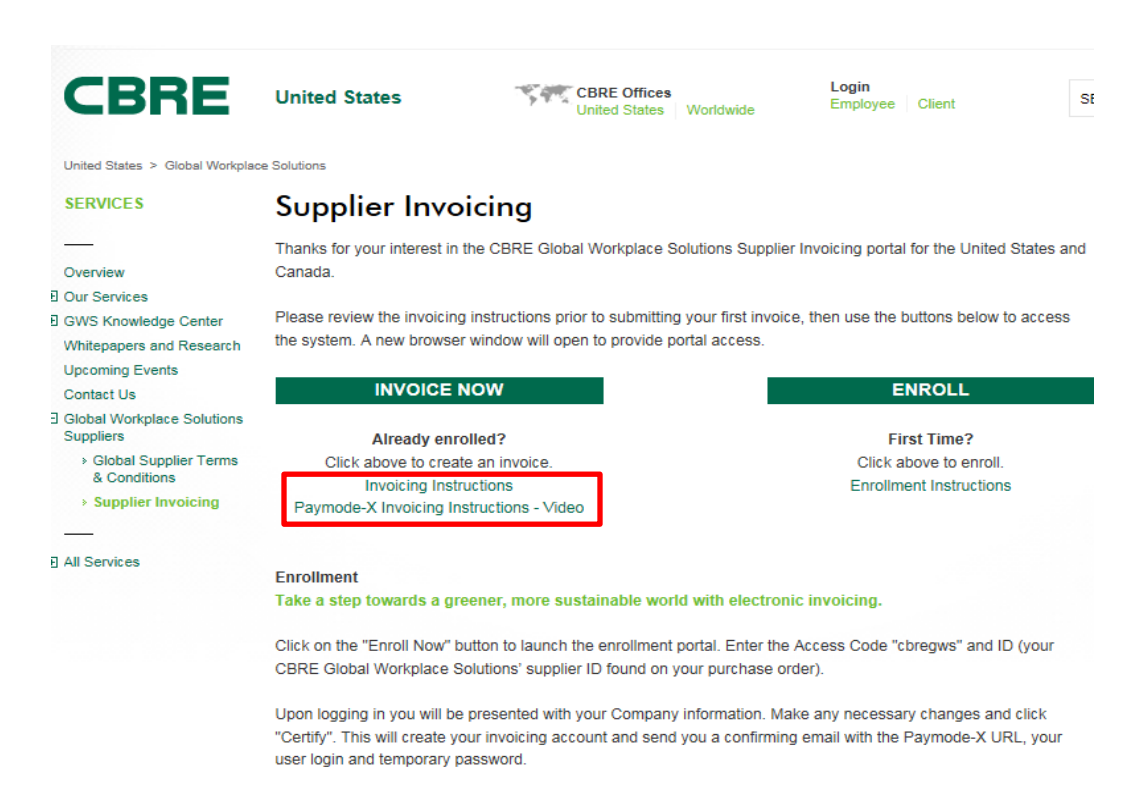

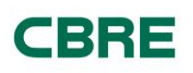

## RESOURCES

CBRE Paymode-X Support

### CBRE Global IT Service Desk:

Phone: +1 877 435 7547 Email: [ServiceDesk@cbre.com](mailto:ServiceDesk@cbre.com) Paymode-X Admin Hours: M-F 9:00AM – 5:00PM US Central Time

• CBRE GWS Supplier Invoicing [http://www.cbre.us/services/globalcorporateservices/Pages/Paym](http://www.cbre.us/services/globalcorporateservices/Pages/Paymodex.aspx) [odex.aspx](http://www.cbre.us/services/globalcorporateservices/Pages/Paymodex.aspx) 

This site provides links to the Paymode-X invoicing tool and the Paymode-X Supplier Enrollment Portal.